## Virginia Weed Clinic Online Submission System

A Guide for New Users

## Getting Started

- The following slides will guide you through filling out the online submission forms for the VA Weed Clinic
	- All Internet browsers are acceptable (Internet Explorer, Mozilla and Google Chrome)
- Please note: Certain aspects of the system have been created so forms must be filled out COMPLETELY. If these areas are not filled out, the sample CANNOT be submitted.
- DO NOT USE Google Chrome "Auto-fill" function, as it is not compatible with the system

## Login

• Use your VT PID and password (can be

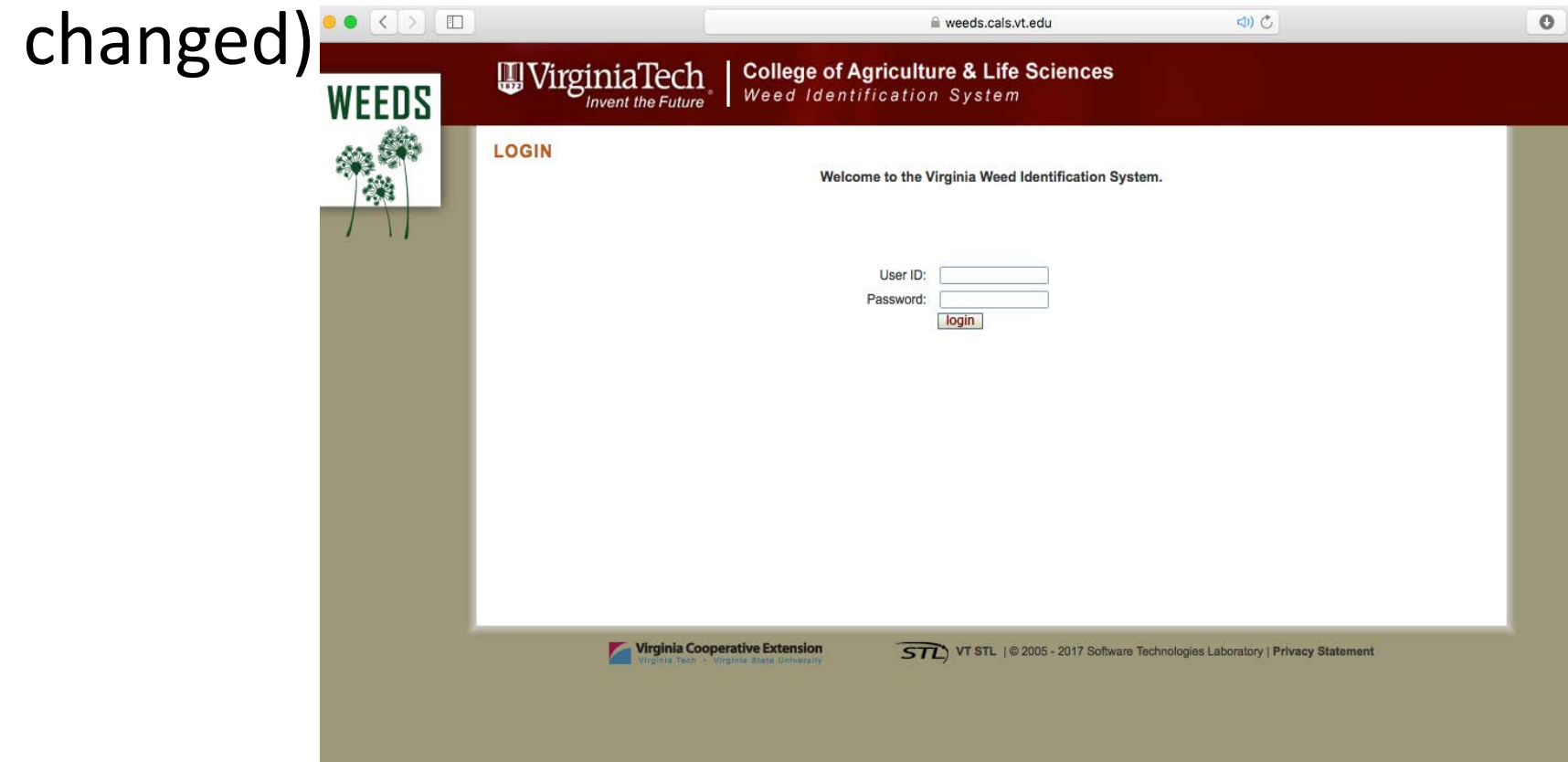

### URL: weeds.cals.vt.edu/pages/login.php

### Change Password

• Each Agent will receive a password from the Weed Clinic, and it will need to be changed

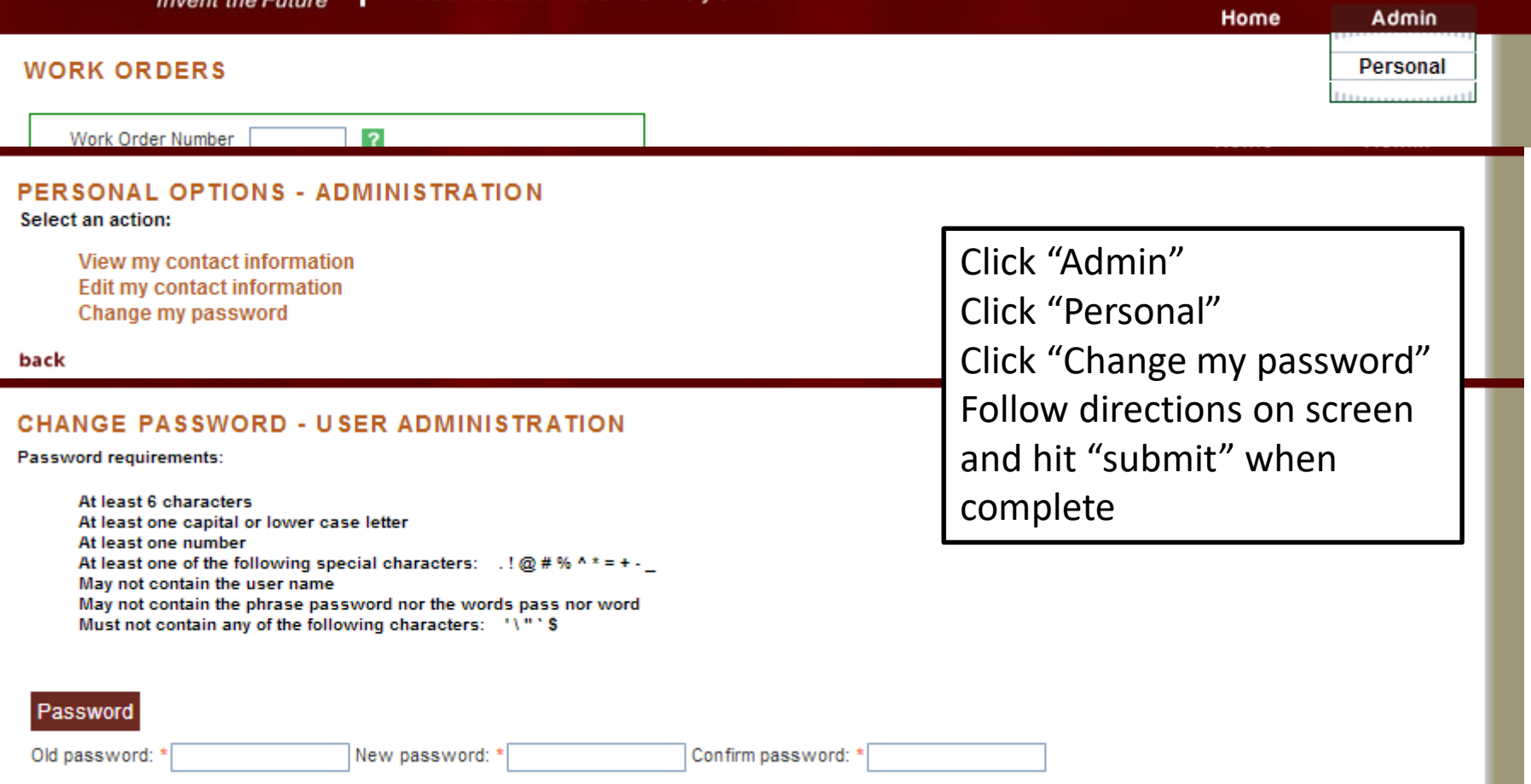

### Create a Work Order

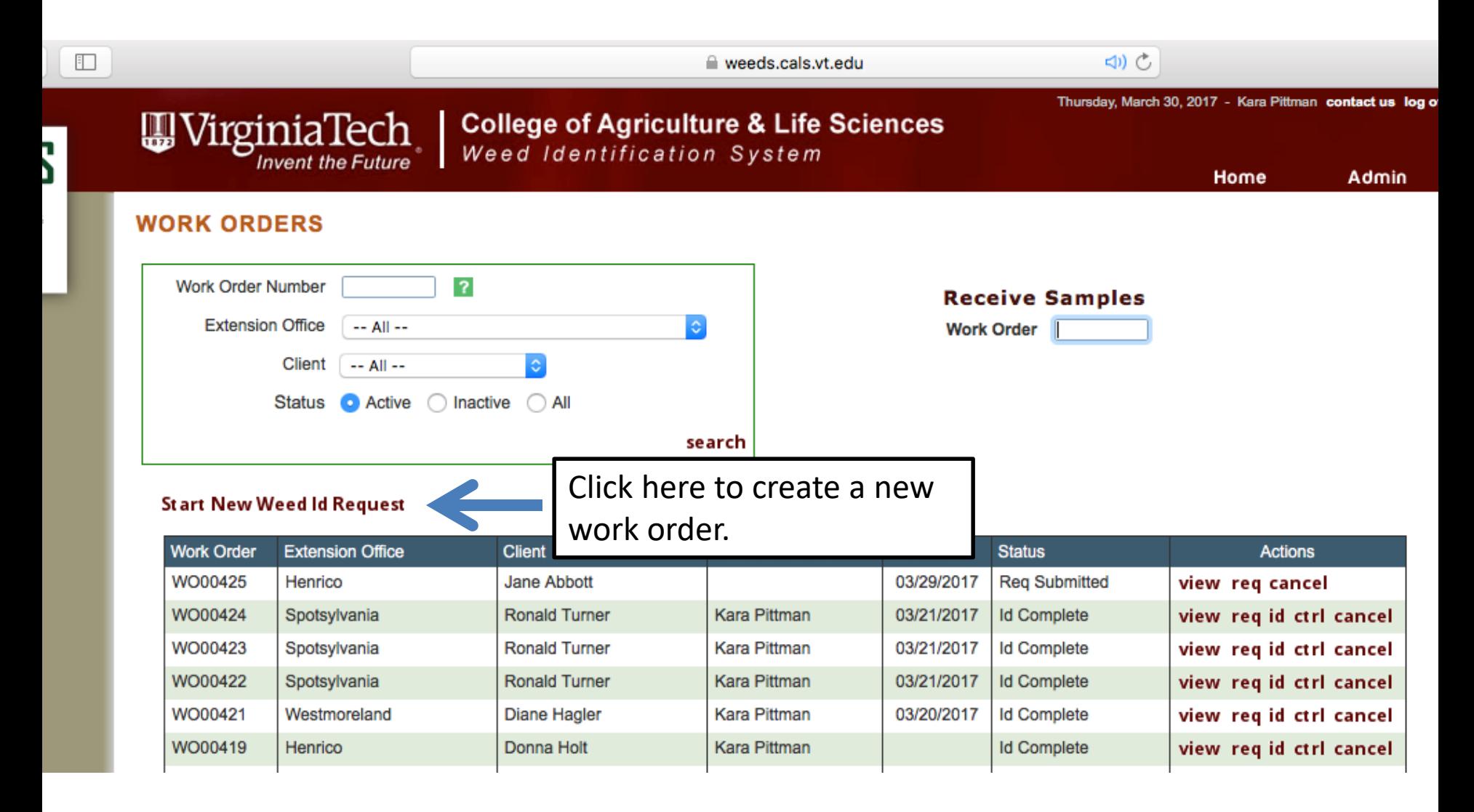

#### **NEW WORK ORDER**

,,,,,,,,,,,,,,,,,,,,,,

### **REQUEST**

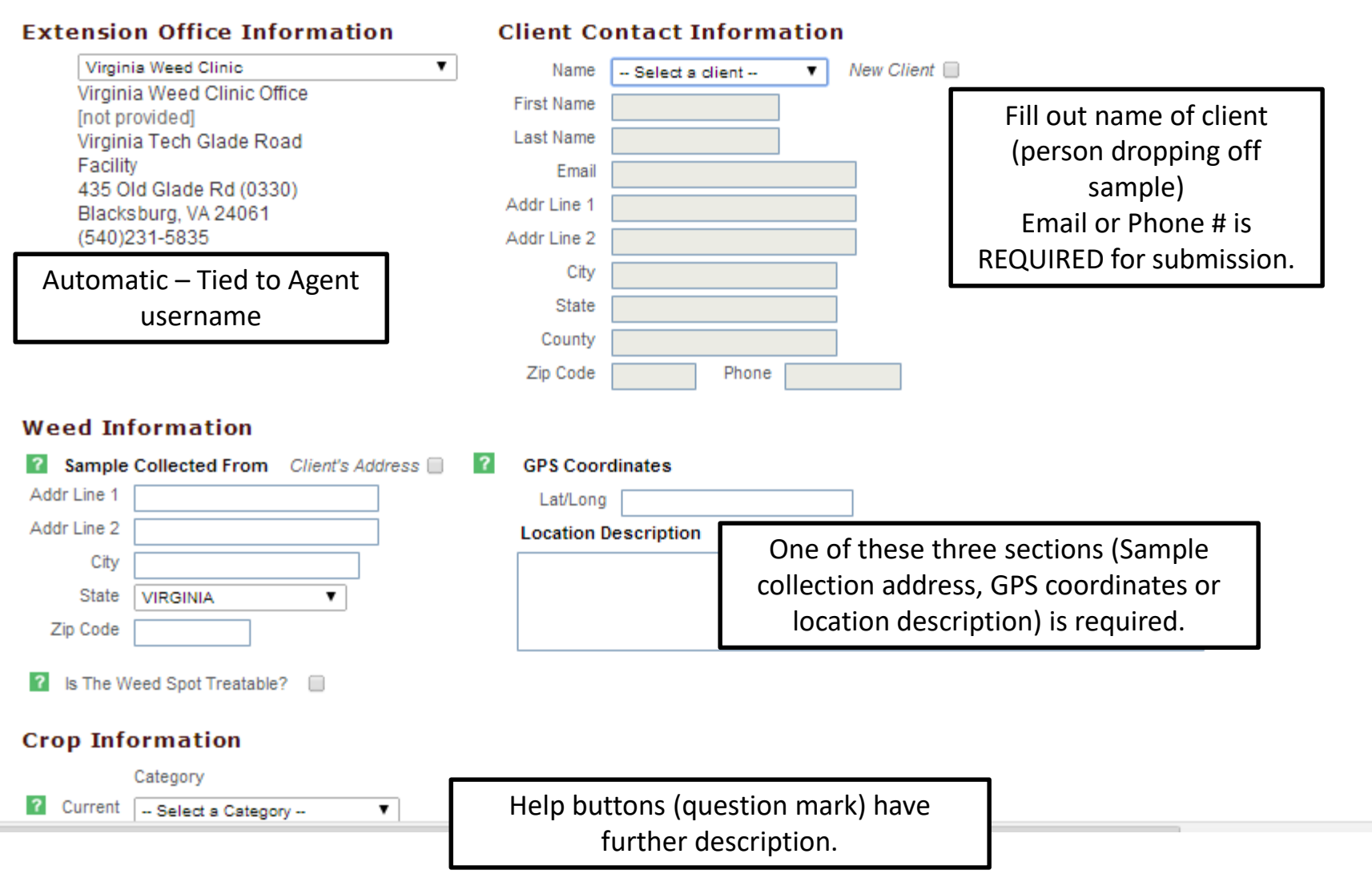

### **Weed Information**

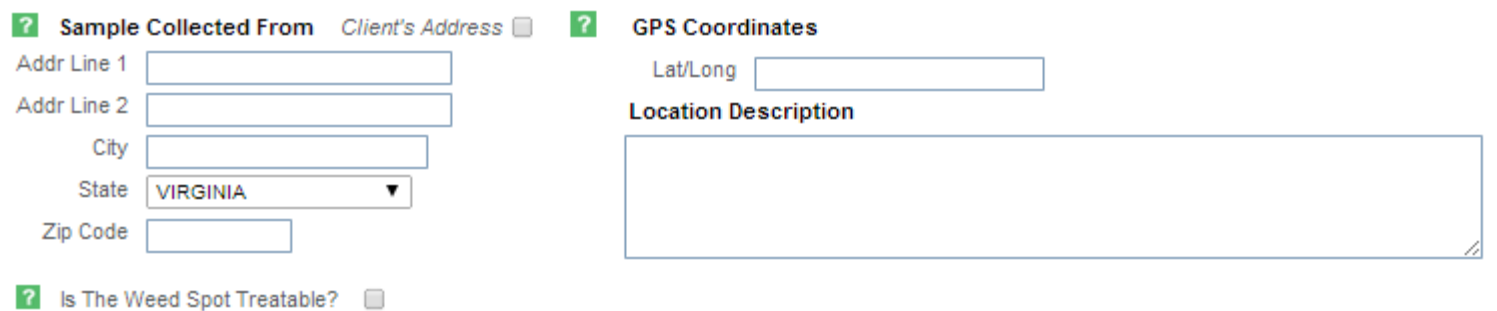

### **Crop Information**

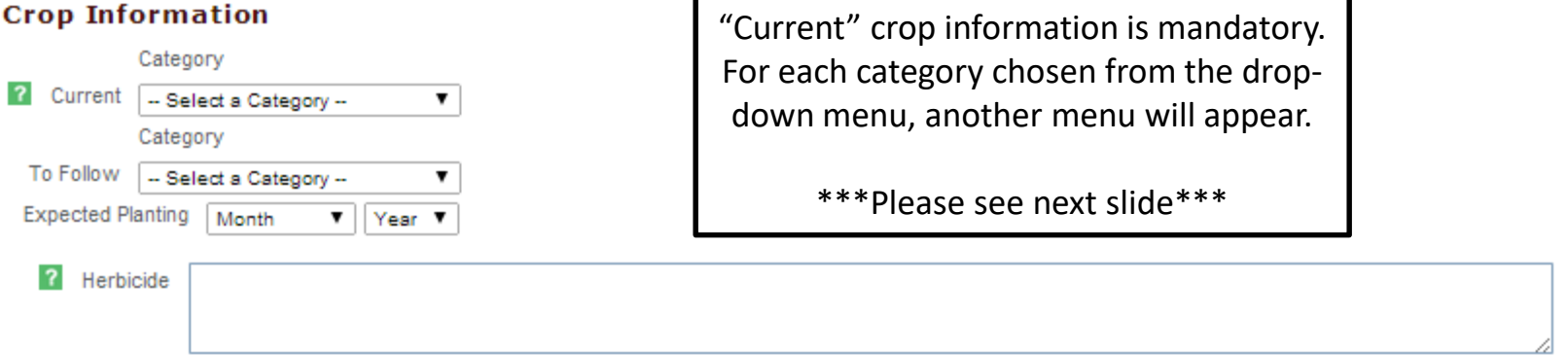

### **Additional Information**

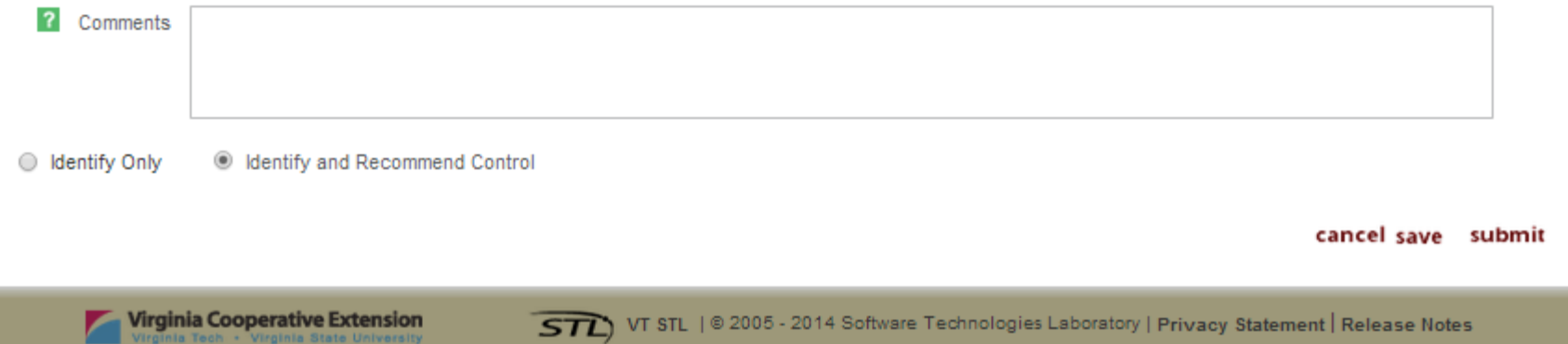

### For Example…

#### **Crop Information**

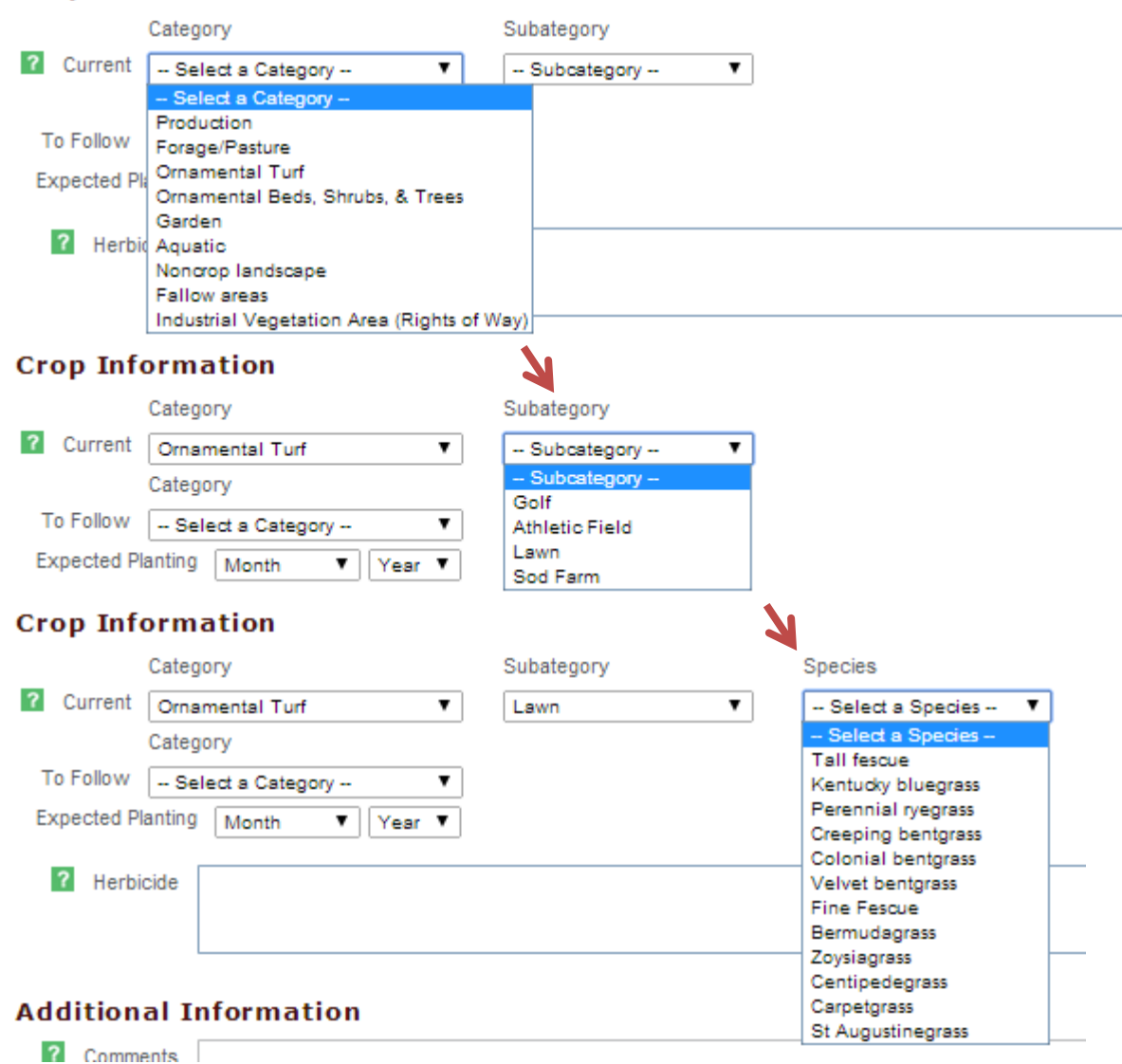

If desirable turfgrass species is unknown, include a sample for ID as a SEPARATE sample, pick your best guess and indicate you are unsure in the "Additional Information" comments section.

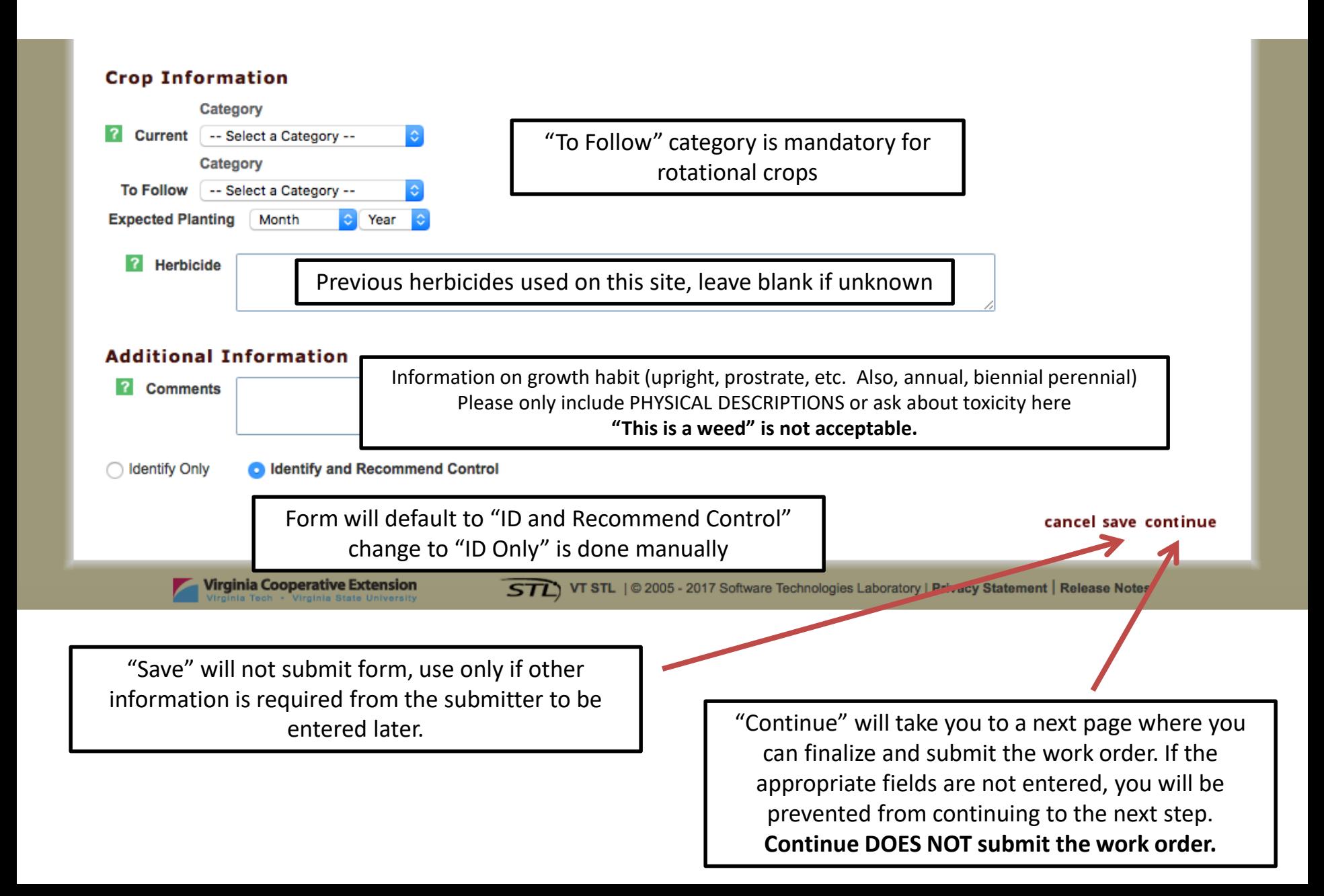

### Submission

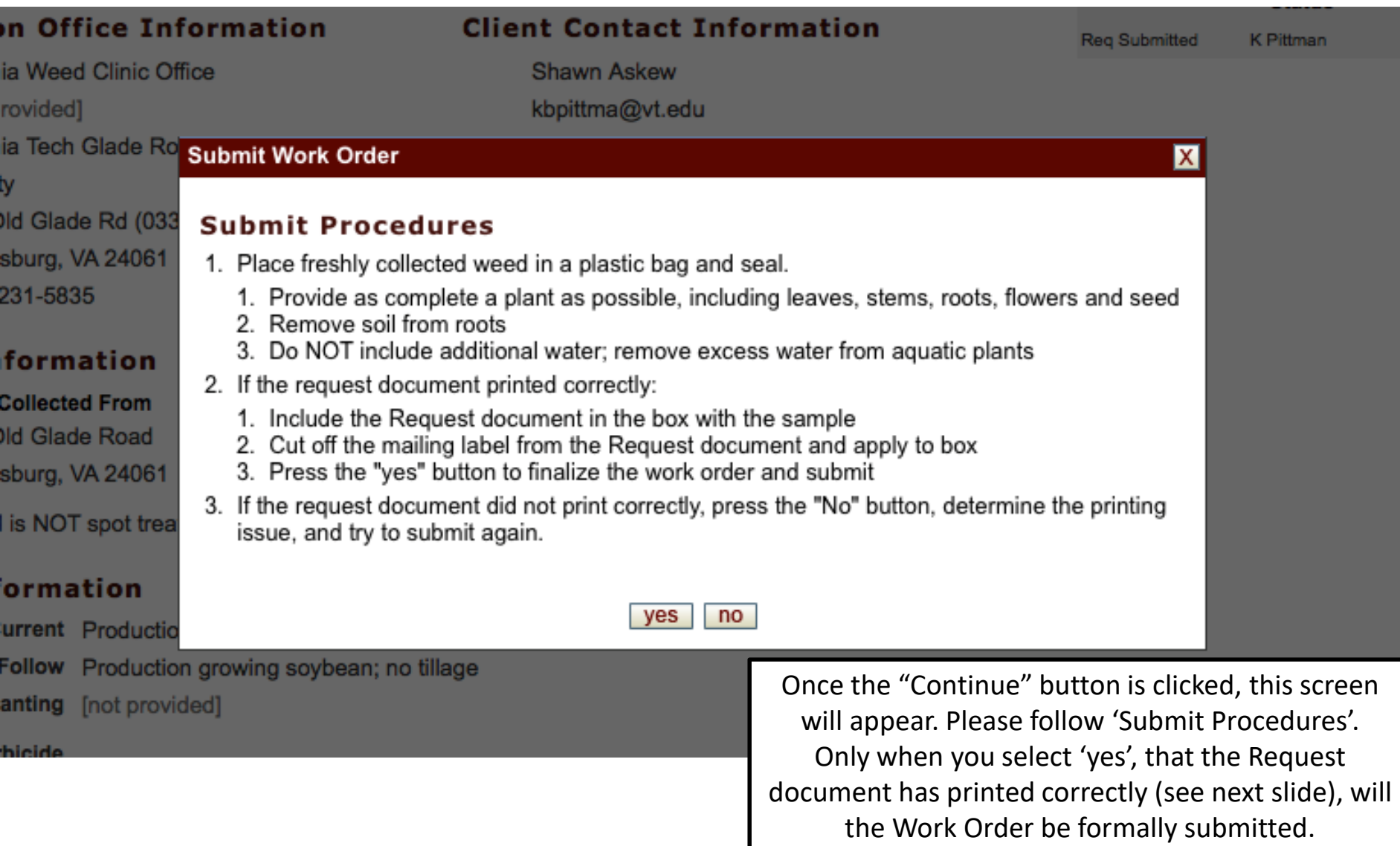

#### **Virginia Cooperative Extension**

#### **WEED IDENTIFICATION RECORD FORM**

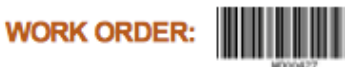

#### **Extension Office Information**

Virginia Weed Clinic Office Virginia Tech Glade Road Facility 435 Old Glade Rd (0330) Blacksburg, VA 24061 (540)231-5835

#### **Weed Information**

**Sample Collected From** 435 Old Glade Road Blacksburg, VA 24061 Weed is NOT spot treatable

#### **Client Contact Information**

Shawn Askew kbpittma@vt.edu 435 Old Glade Road Blacksburg, VA 24061

#### **GPS Coordinates**

Lat/Long

**Location Description** 

#### **Crop Information**

Current Production Grains & Fiber Row Crop growing corn To Follow Production Grains & Fiber Row Crop growing soybean; no tillage **Expected Planting** 

#### Herbicide

**Additional Information** 

Comments

Once 'Continue' is selected, this form will generate in a new window and print. Include this sheet with the sample Barcode is for the Weed Clinic to receive sample Cut off bottom of page and affix to envelope/box

\*\*SAMPLES ARE NO LONGER GOING TO PRICE HALL\*\*

a Identify and Recommend Control c Identify Only

**UVirginiaTech** Virginia Cooperative Extension Plant Pathology, Physiology & Weed Science Virginia Weed Clinic Virginia Tech Glade Road Facility 435 Old Glade Road (0330) Blacksburg, VA 24061

### Submission

### To submit a work order that was initially saved rather than submitted.

### **WORK ORDERS**

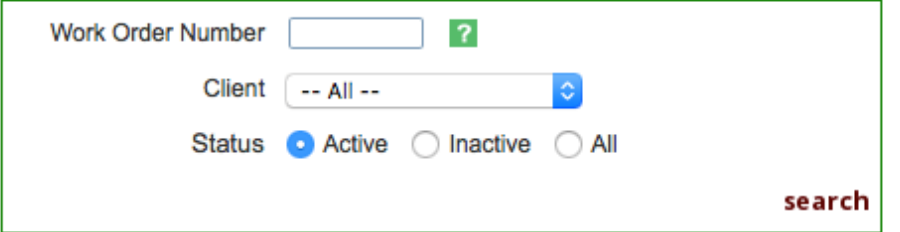

On the home screen, every work order that you have access to will appear under the 'Start New Weed Id Request' button.

### Start New Weed Id Request

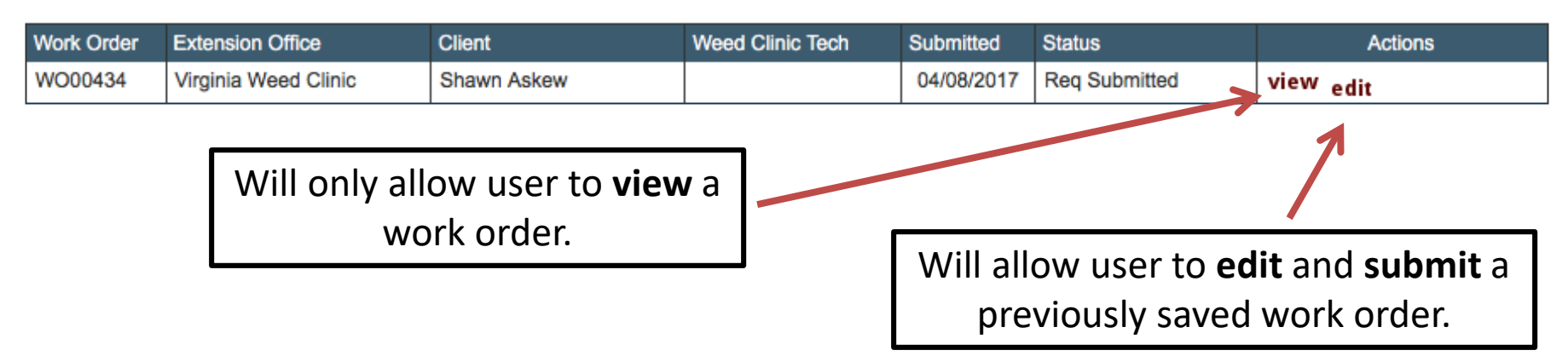

## After Receipt by Weed Clinic

- Agent will be able to see all progress as it is made
	- "received by" and the date
	- "ID'd by" and the date
	- "Sent to specialist" and the date
	- "Recommendation" and the date
- Each step will be accompanied by an email.

### "Received By"

### **RECEIVE WEED SAMPLES FOR WORK ORDER: WO00074**

### **REQUEST**

#### **Status Extension Office Information Client Contact Information** Received K Venner 04/07/2014 Virginia Weed Clinic Office Kate Venner [not provided] katevenn@vt.edu 435 Old Glade Road Virginia Tech Glade Road Facility Blacksburg, VA 24061 435 Old Glade Rd (0330) Blacksburg, VA 24061 (540)231-5835 **Weed Information** Denotes date sample was received by the **Sample Collected From GPS Coordinates** Weed Clinic Diagnosticiannot provided Lat/Long [not provided] not provided, VA **Location Description** Weed is NOT spot treatable Lawn area outside building at the base of a sloping lawn **Crop Information** Current Ornamental Turf Lawn growing perennial ryegrass

To Follow [not provided] Expected Planting [not provided]

Herbicide

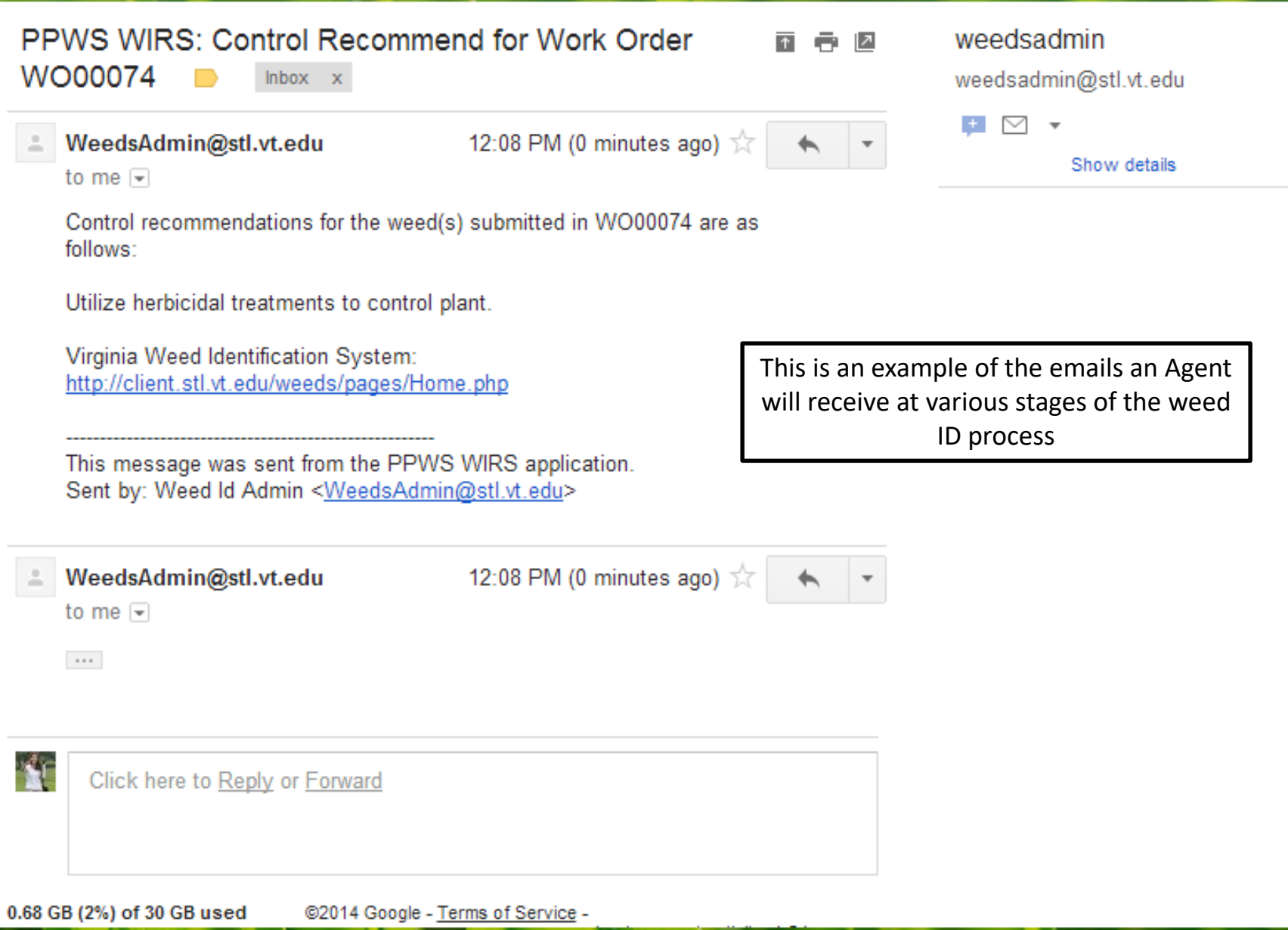

### Reminder for Submitting Samples

Good samples are those that

Are shipped as soon as possible.

If there will be a delay, store samples in a refrigerator.

Have NO ADDED WATER!

Do not include wet paper towels in bag with samples, this only encourages decomposition. This includes aquatic samples, please dry samples samples before sending them in.

> Contain all parameters needed for identification. Please include as much of the weed as possible in your sample: leaves, stems, roots, and flowers and/or seed (if possible).

**If samples are too degraded for identification or don't contain enough information for an accurate identification, a new sample will have to be submitted.** 

**Samples that are not submitted with the proper paperwork will not be identified until the online submission form has been submitted.**

## Accessing Samples Following Submission

A Guide for New Users

## How do I see what I've submitted?

- Agents can only see samples submitted from the county/counties in which they work
- Samples that are active and inactive (completed) can be viewed independently or together

# Login

• Use your VT PID and password (can be changed)

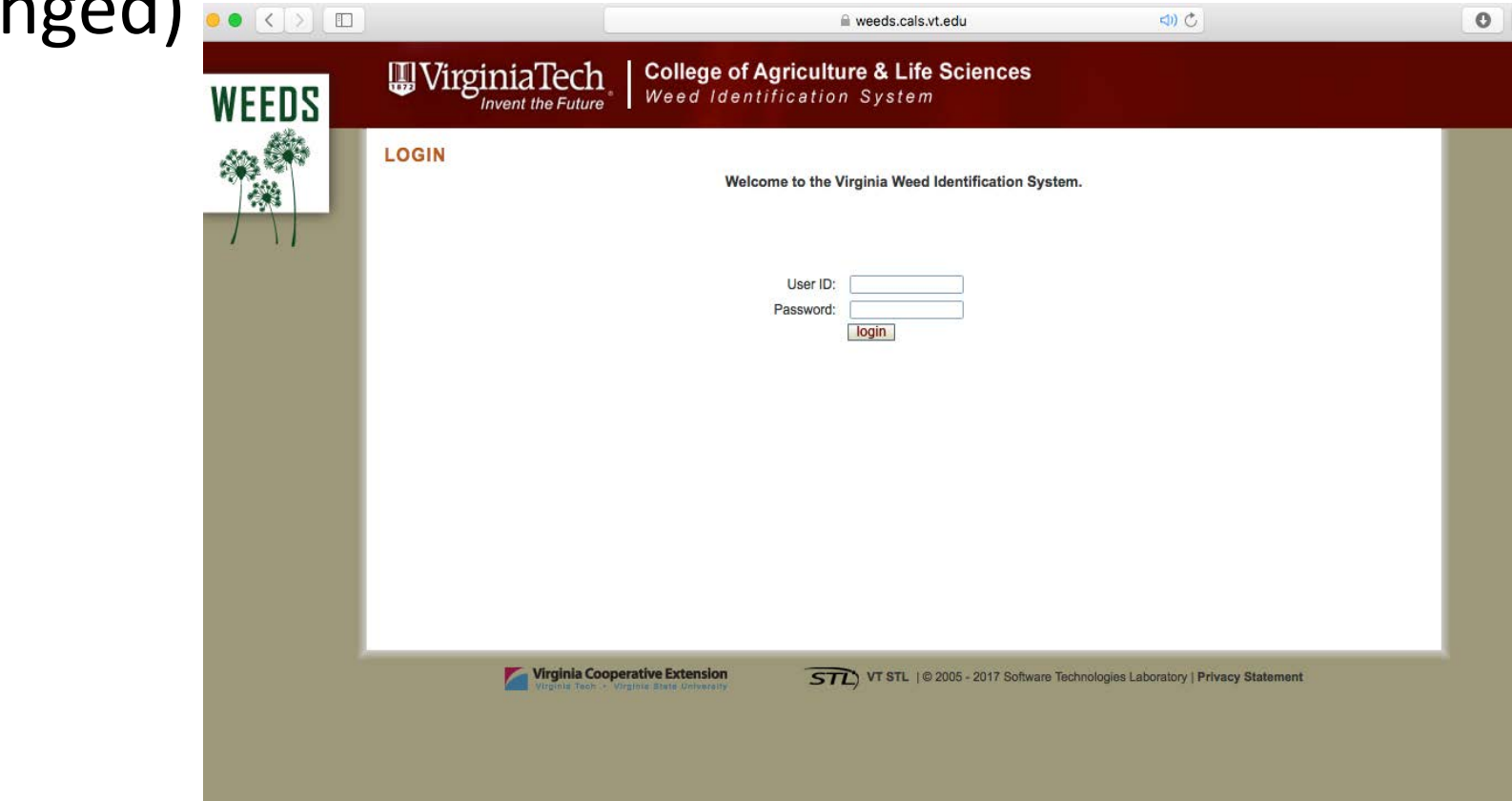

## Finding the Work Order

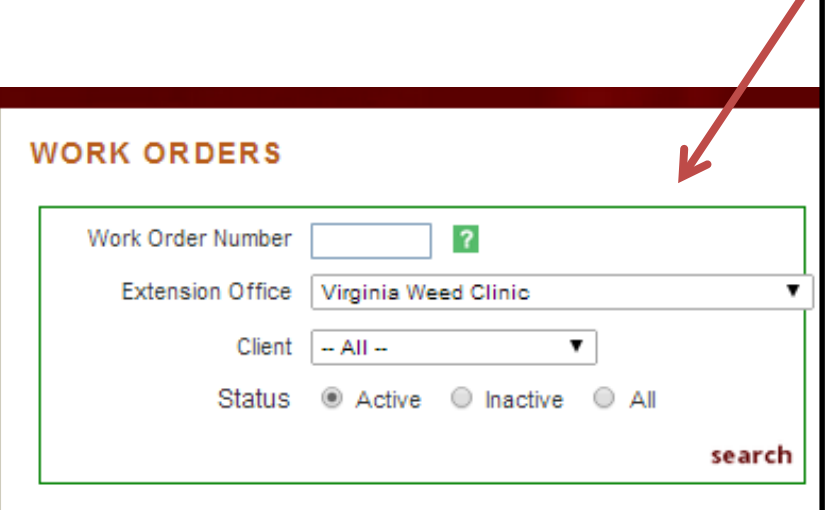

### **Start New Weed Id Request**

Samples can be sorted by Work Order #, Client or Status. It is important to note that status MUST be changed to "All" to fully search all available work orders via client or Work Order #. Active –Work Orders that have not been completed Inactive – Work Orders that have been completed (identification or identification and control recommendations) All – Both Inactive and Active work orders are

visible

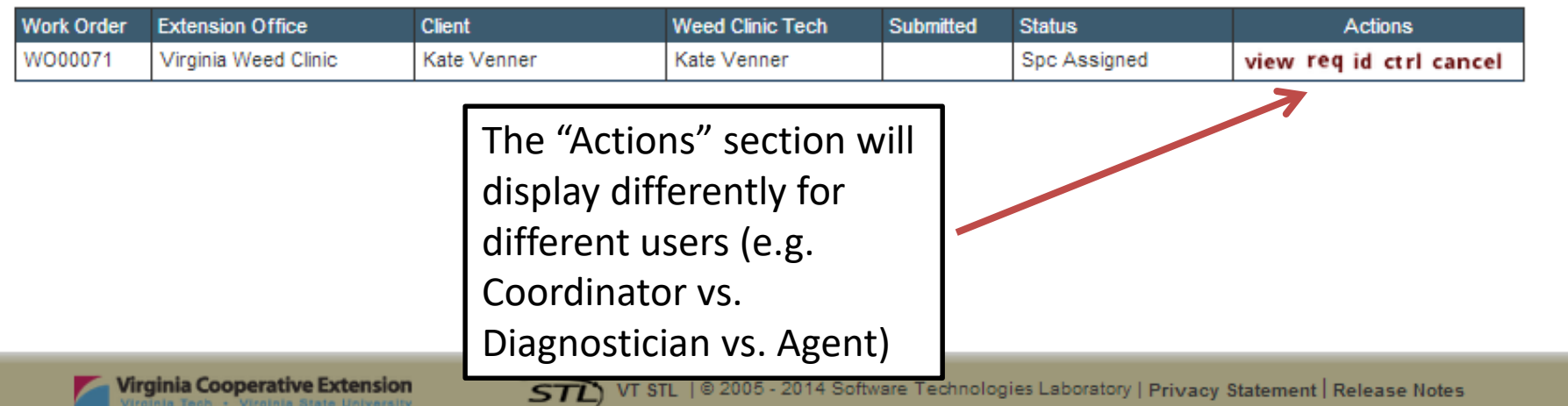

# Identifying "Stage" of ID Process

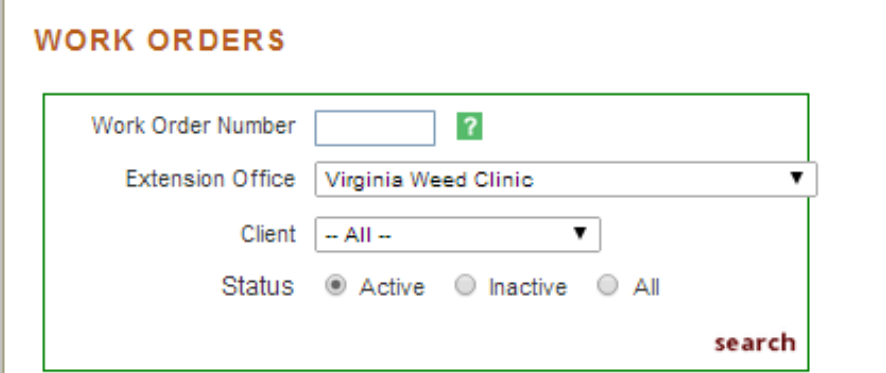

Status on Work Order allows Agent to see where the sample is in the "pipeline" the sample is. For example, sample below has been identified and the appropriate specialist has been assigned.

#### **Start New Weed Id Request**

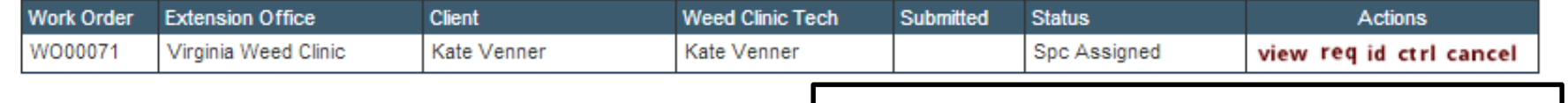

Click "View" to see sample form

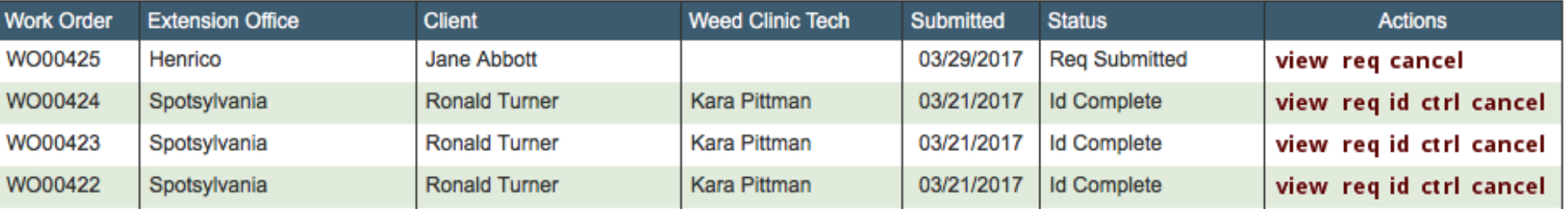

### Accessing Inactive Work Orders

#### **WORK ORDERS**

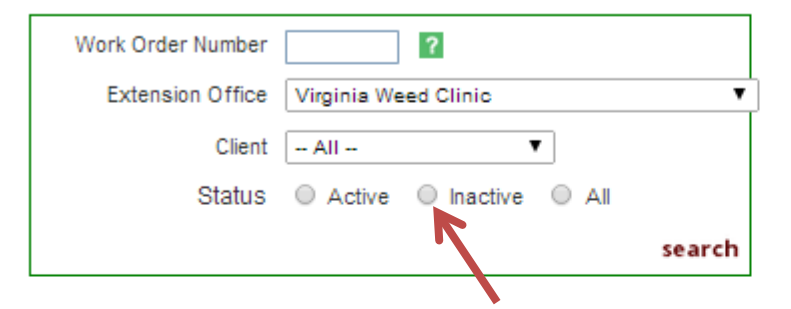

To see "Inactive" or completed WOs, click the button for "Inactive" and then click "Search" This brings up the windows seen below.

#### **Start New Weed Id Request**

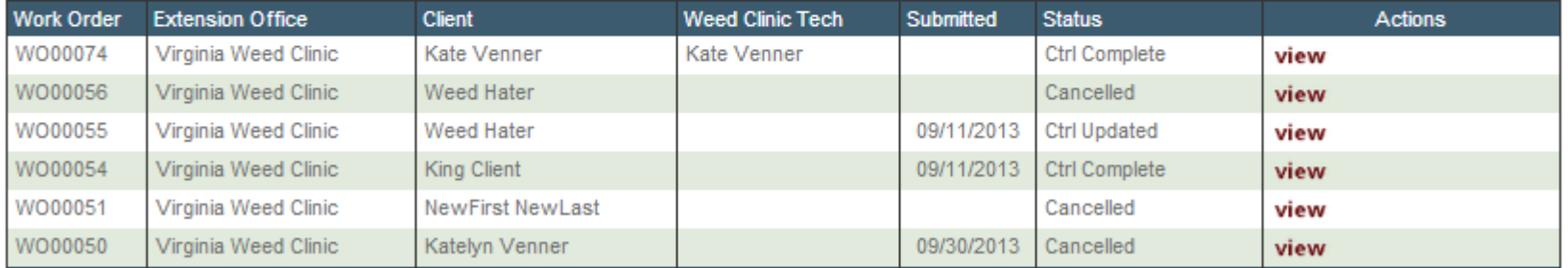

"Ctrl Complete" indicates the specialist has made a recommendation "Cancelled" means the form has been cancelled.

Click view to see a completed work order.

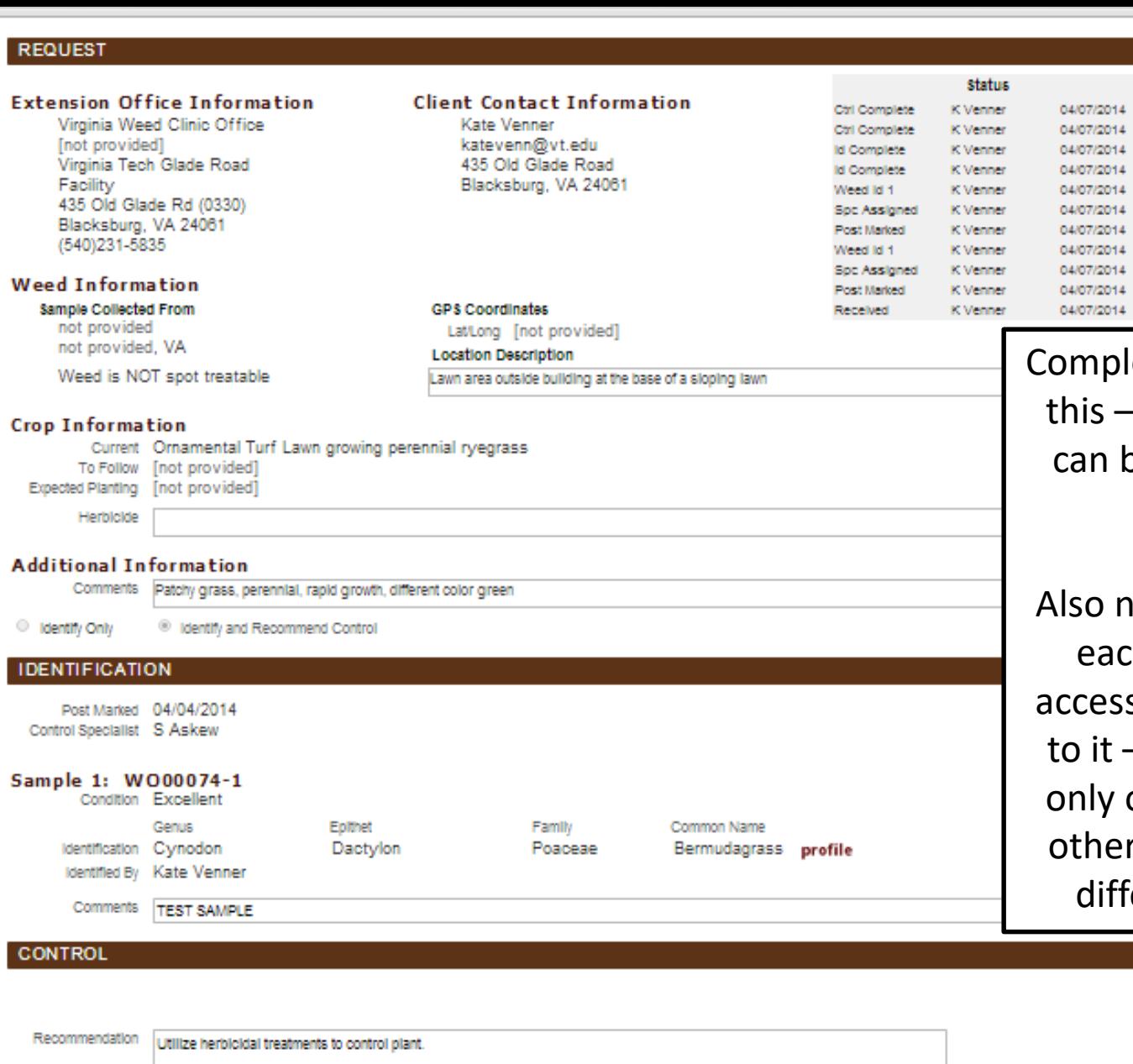

leted forms will look like - all information herein be given to the sample submitter

ote – Status box shows ch time this form was sed and work was done – as this is an example, one name appears. All r samples will have 1-3 erent names present

Virginia Cooperative Extension Visainia State Universi

### What is the "Profile" next to the ID?

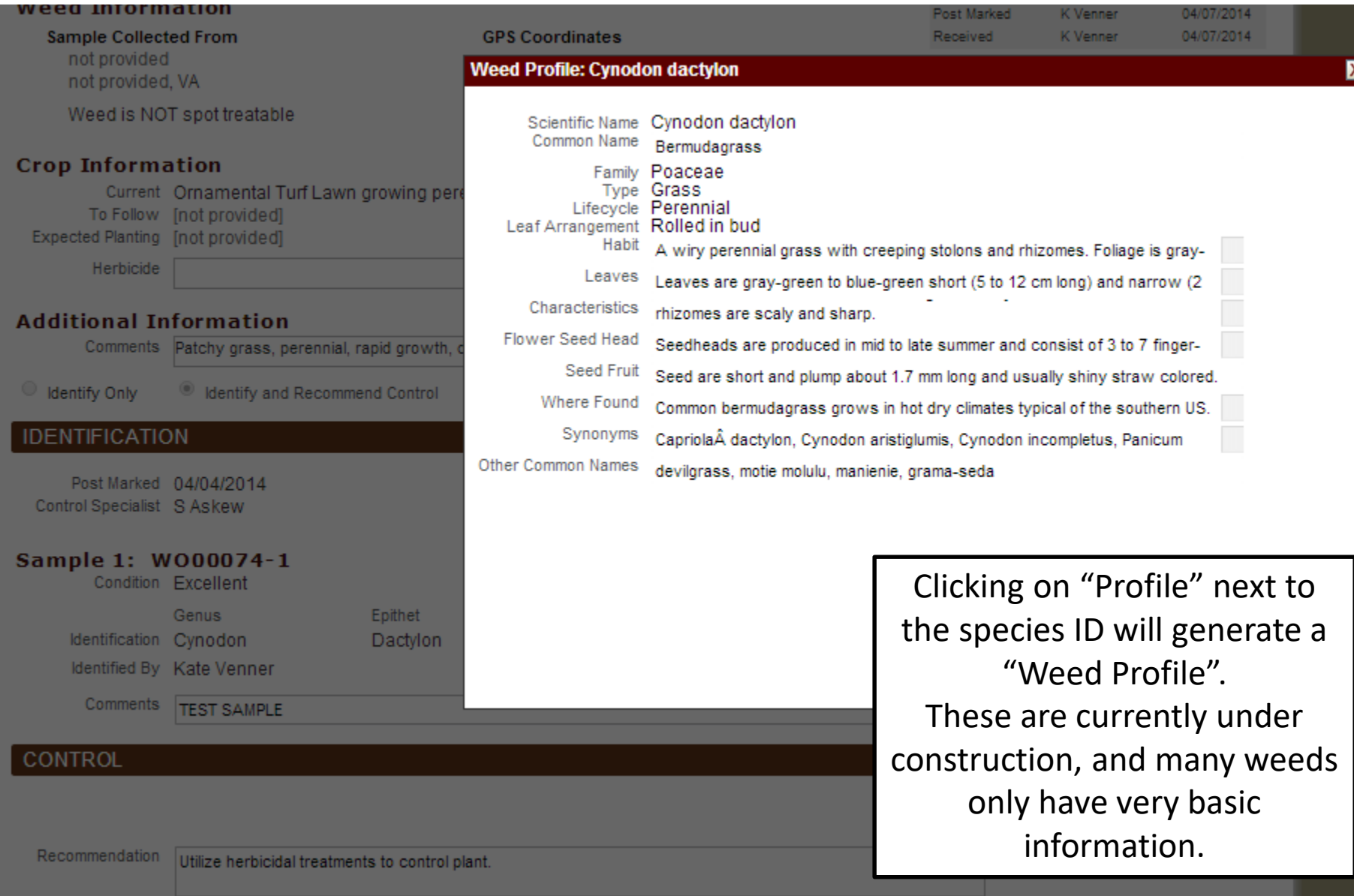

## Questions/Comments

- Please call or email the Weed Clinic with any questions, we will be happy to walk you through any problems
	- [wykle@vt.edu](mailto:wykle@vt.edu) (Wykle Greene, Diagnostician)
	- 540-231-2302 (Weed ID Clinic Desk); email is preferred